## Die Anmeldung zu Veranstaltungen über Paul

- 1. Zuerst müsst ihr euch bei Paul einloggen. (Das funktioniert nur nach der Freischaltung mit der TAN)
- 2. Ihr klickt auf den Reiter "Studium".

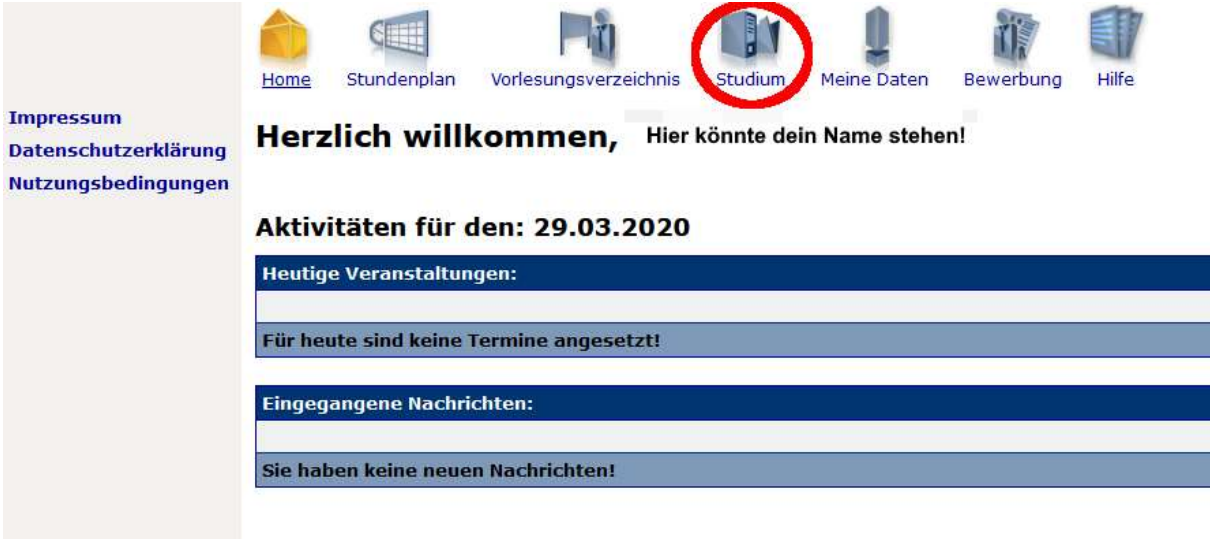

3. Dann in der Menüleiste links auf Semesterverwaltung.

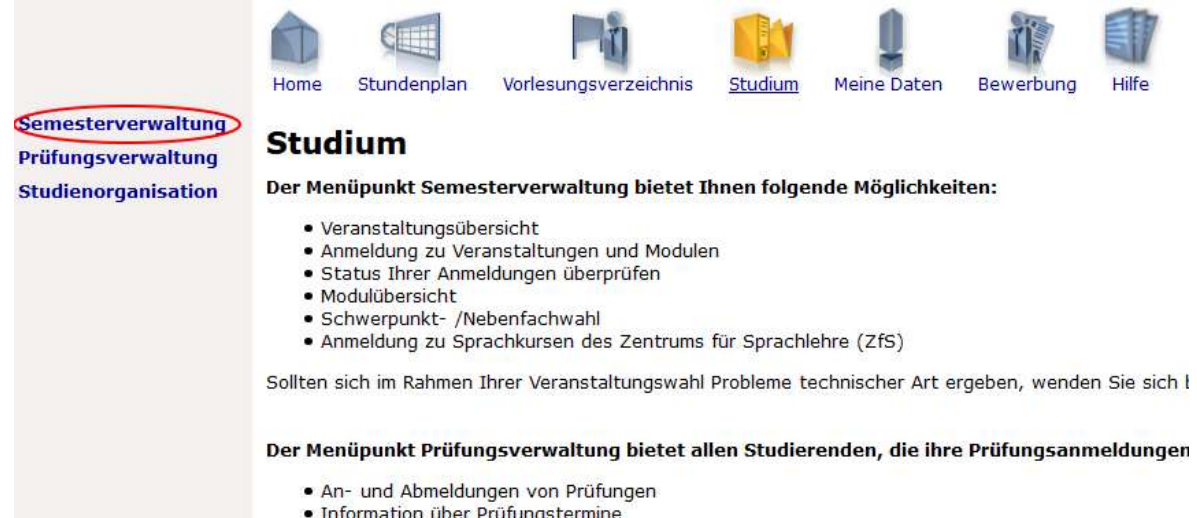

4. Im nächsten Schritt klickt ihr dann in derselben Menüleiste auf "Anmeldung zu Veranstaltungen"

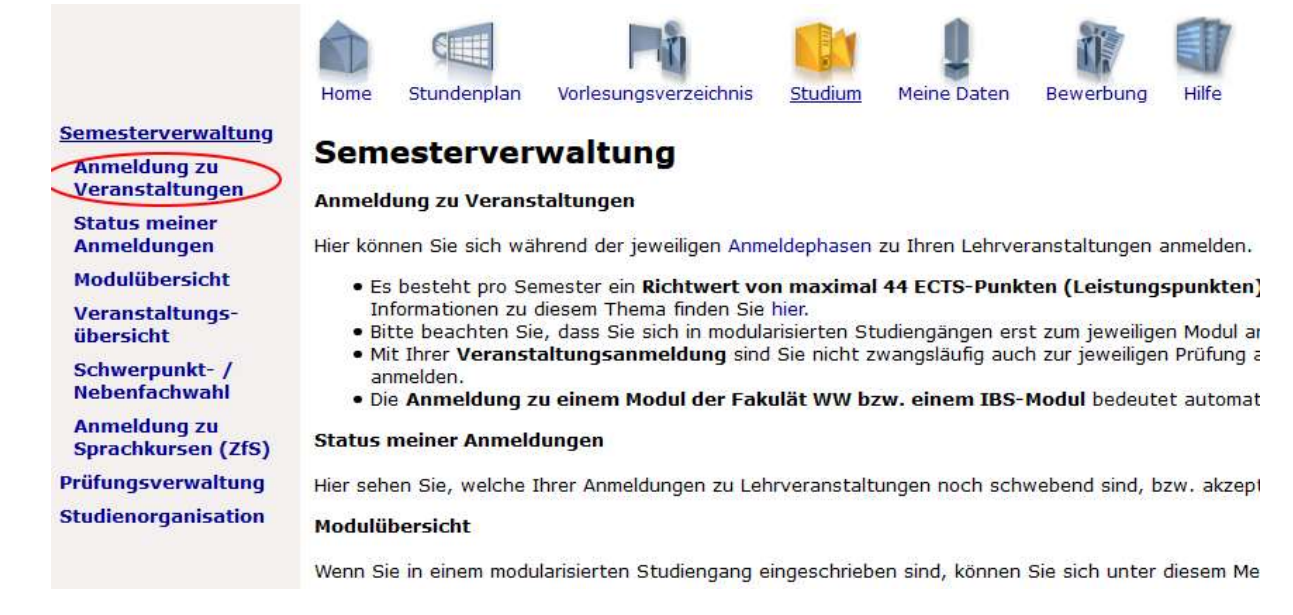

5. Auf der folgenden Seite, die sich öffnet, wählt ihr den Punkt "Basisstudium" aus.

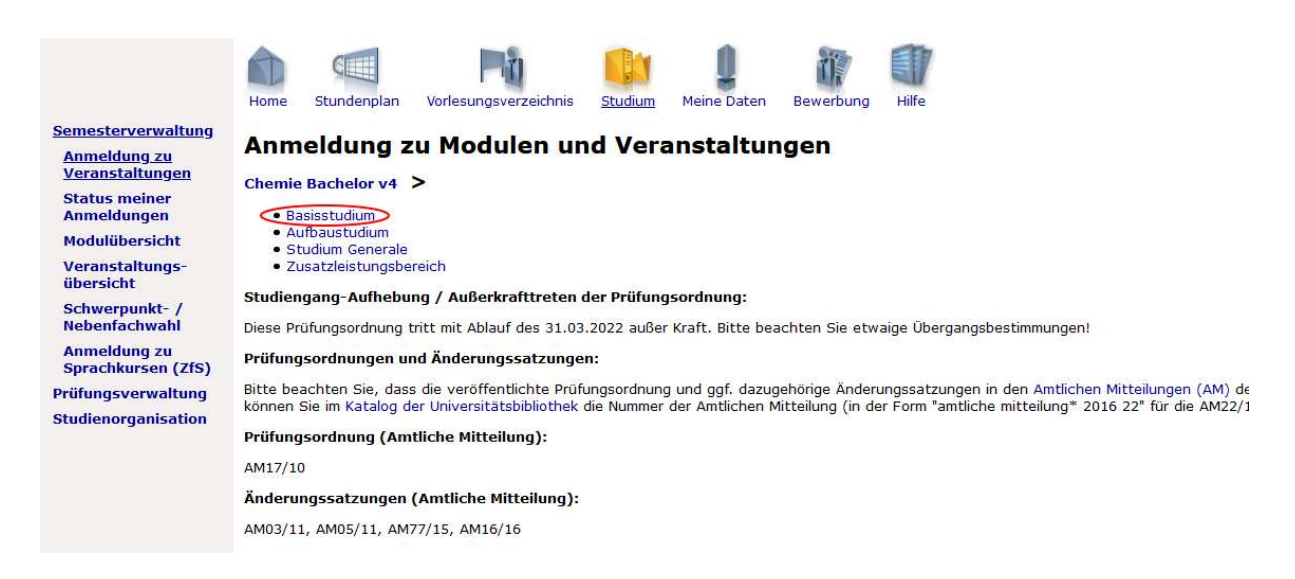

6. Anschließend werden euch alle wählbaren Veranstaltungen für das Sommersemester. Also auch Veranstaltungen aus dem 4. Und 6. Semester! Ihr braucht also nun euer Curriculum (Lehrplan, https://chemie.unipaderborn.de/studium/bachelor-of-science/) um zu wissen, welche Veranstaltungen für euch wichtig sind.

Den Rest der Anmeldung müsst ihr leider selbst bewältigen, da ich aktuell die Oberfläche nicht zur Verfügung habe. Das liegt daran, dass aktuell noch keine laufende Anmeldephase ist. Auf der Homepage findet ihr ebenfalls die Anmeldefristen für die Prüfungsanmeldung!

Diese Fristen könnt ihr hier einsehen, wenn der Hyperlink nicht verfügbar ist: https://www.uni-paderborn.de/studium/paul-info/fristen-und-termine/lvanmeldephasen/

Ihr schafft das aber ganz bestimmt. Falls nicht wendet euch an uns.  $\odot$